# **UI Text Guidelines**

<u>Capitalization & Punctuation | Commit Button Labels | Constructing Labels | How Users Read Page Text | Standard Commands for Buttons & Action Links | User Interface Text</u>

### **User Interface Text**

User interface text appears on UI surfaces. It has several usage patterns:

### **Header/Title Text**

Use title bar text to identify a panel, dialog, table, list or column.

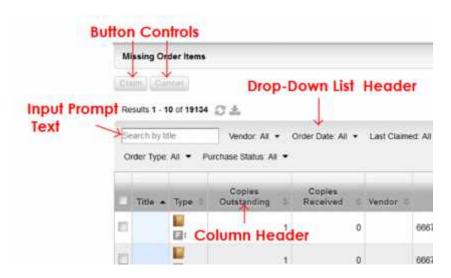

#### Static Text

Good main instructions communicate the user's objective rather than focusing just on manipulating the UI.

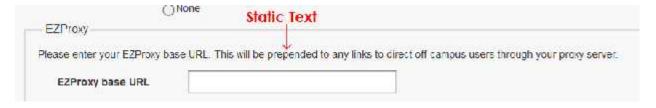

#### **Control Labels**

These labels identify UI controls: buttons, radio buttons, checkboxes, or hyperlinks, etc., and are placed directly on or next to the controls.

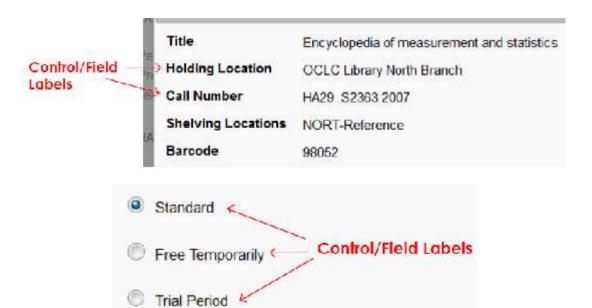

### **Supplemental Explanations**

Use supplemental explanations or text when controls require more information than can be conveyed by their label. Typically, supplemental explanations are used with action links, radio buttons, and check boxes.

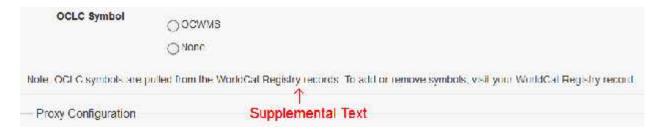

# **Input Hint Text**

Use this text when the label of an input field does not fully explain what should be filled into it. Beside or below the field, place a phrase or example that explains what is required.

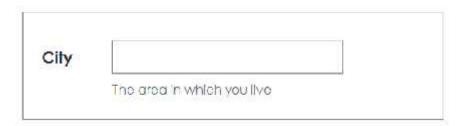

### **Input Prompt Text**

Use this text when the label of an input field does not fully explain what should be filled into it. Pre-fill a text field or drop-down list with prompt text that tells the user what to do or type.

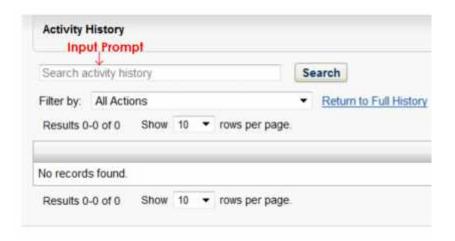

#### See also:

- Constructing Labels
- Input Hints
- Input Prompts
- Drop-Down List
- Radio Buttons

UI Text Guidelines | UI Cookbook

# **How Users Read Page Text**

As you think about UI text and its placement on your UI surfaces, consider these facts:

- During focused, immersive reading, users read in a left-to-right, top-to-bottom order (in Western cultures). However, OCLC does present non-western flows.
- When using software, users aren't immersed in the UI itself but in their work. Consequently, users don't read UI text—they scan it.
- When scanning a page, users may appear to be reading text when in reality they are filtering it. They often don't truly comprehend the UI text unless they perceive the need to.
- Within a page, different UI elements receive different levels of attention. Users tend to read control labels first, especially those that appear relevant to completing the task at hand.
- By contrast, users tend to read static text only when they think they need to.

### How Users Scan a Page

Users start by quickly scanning the whole page, then read UI text in roughly the following order:

- 1. Interactive controls in the center
- 2. Commit buttons
- 3. Interactive controls found elsewhere
- 4. Main instruction
- 5. Supplemental explanations
- 6. Page title
- 7. Other static text in main body

You should also assume that once users have decided what to do, they will immediately stop reading and do it.

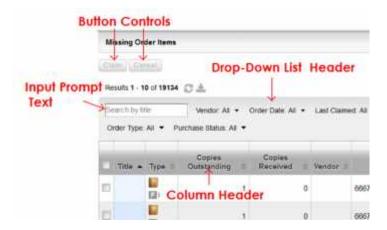

## **Eliminate Redundancy**

- Redundant text not only takes valuable screen space, but also weakens the
  effectiveness of the important ideas or actions that you are trying to convey. It is
  also a waste of the reader's time, and all the more so in a context where
  scanning is the norm.
- Review each page and eliminate duplicate words and statements, both within and across UI controls.
- Don't avoid important text—be explicit wherever necessary—but don't be redundant and don't explain the obvious.

#### **Avoid Over-Communication**

- Even if text isn't redundant, it can simply be too wordy in an effort to explain every detail.
- Too much text discourages reading—the eye tends to skip right over it—ironically resulting in less communication rather than more.
- In UI text, concisely communicate the essential information.

• If more information is necessary for some users or some scenarios, provide a link to more detailed Help content.

### If You Do Only Four Things:

- 1. Work on text early because text problems often reveal design problems.
- 2. Design your text for scanning.
- 3. Eliminate redundant text.
- 4. Use easy-to-understand text; don't over-communicate.

#### See also:

• Constructing Labels

<u>UI Text Guidelines</u> | <u>UI Cookbook</u>

# **Capitalization & Punctuation**

#### Title Case

Title case means capitalize the first letter of the word or words referred to. Labels and titles are initial cap excluding prepositions. For example, "Add a Term Note".

#### **Sentence Case**

Sentence capitalization specifies that only the first word and any proper nouns are capitalized.

| Type of Text                    | Example                              | Rule                             |
|---------------------------------|--------------------------------------|----------------------------------|
| Control labels, headers, titles | Button (Create Copy)                 | Use title case:                  |
|                                 |                                      | Capitalize first word and all    |
|                                 | Field label ( <b>Template Name</b> ) | following words except           |
|                                 |                                      | articles, conjunctions, and      |
|                                 | Section label (Select Orders)        | prepositions.                    |
|                                 |                                      | 2. Do not use period (.).        |
|                                 | Table heading ( <b>Order</b>         | 3. Do not use colon (:).         |
|                                 | Number)                              | 4. Buttons and table/column      |
|                                 |                                      | headings are boldfaced.          |
| Drop-down list menu & items     | List or drop-down menu               | Use title case:                  |
| Drop-down button & items        | (Apply Order Template) <sup>1</sup>  | 1. Capitalize first word and all |
| Split button & items            |                                      | following words except           |
|                                 |                                      | articles, conjunctions, and      |
|                                 |                                      | prepositions.                    |
|                                 |                                      | 2. Do not use period (.).        |
|                                 |                                      | 3. Do not use colon (:).         |
|                                 |                                      | See footnotes for exceptions     |

|                                                                                     |                                                                                                    | for list menus.                                                                                                    |
|-------------------------------------------------------------------------------------|----------------------------------------------------------------------------------------------------|----------------------------------------------------------------------------------------------------|
| Control labels for checkboxes and radio buttons                                     | Check box (Mask password,<br>Selected as part of collection)                                               | Sentence case Not Bold No ending punctuation                                                                                                    |
|                                                                                     | Radio button (In Use, Not in Use)                                                                          | 5 (4 )                                                                                                    |
| Message or dialog titles/headers, Information pop-over titles                       | Save Order Item as a<br>Template                                                                           | Use title case:  • Capitalize first word and all following words except                                                                                                    |
| pop-over lilles                                                                     | Delete Order                                                                                               | articles, conjunctions, and prepositions.  • Do not use period (.).  • All text boldfaced.                                                                                                    |
| Static, supplemental, help text (UI text)                                           | Add title to one of the open approval plans below by using the [+] sign.                                   | Use sentence case: Capitalize first word of each sentence. Not bold                                                                                                    |
|                                                                                     | Display item in WorldCat Local                                                                             |                                                                                                    |
|                                                                                     | Show n rows per page                                                                                       |                                                                                                    |
|                                                                                     | Results n-n of n                                                                                           |                                                                                                    |
|                                                                                     | Held by my library<br>n libraries own this item                                                            |                                                                                                    |
| Dialog static/message text - The text in a dialog that is not in the heading/title. | Error message (Unknown branch. Select a branch.)  Confirmation message (Technical error: contact support.) | Use sentence case:  Capitalize first word of each sentence. See Capitalization.  Indicate the case:  Capitalization.  Indicate the case:  Output  Description  Capitalization  Output  Description  Capitalization  Output  Description  Output  Description  Output |
|                                                                                     | Warning message (If this order is deleted, all items are deleted. Do you want to continue?)                | whether text is literally a sentence or not.                                                                                                    |
| Input Hints, Input Prompts,<br>Toasts, Tooltips                                     | Search activity history  The area in which you live                                                        | Initial caps with no ending punctuation                                                                                                    |
|                                                                                     | Add Fund                                                                                                   |                                                                                                    |

#### 1 Exceptions in list menus:

#### **ISO** codes

Follow ISO usage for any ISO standards used in WMS:

- Language code is lowercase: en, de, fr, etc. <a href="http://en.wikipedia.org/wiki/Language code">http://en.wikipedia.org/wiki/Language code</a>
- 2. Country codes are two or three uppercase characters: <a href="http://en.wikipedia.org/wiki/Country code">http://en.wikipedia.org/wiki/Country code</a>
- 3. Currency abbreviations are three uppercase characters: EUR Euro. <a href="http://en.wikipedia.org/wiki/Currency\_code">http://en.wikipedia.org/wiki/Currency\_code</a>

# **Terms Always Capitalized**

| Term     | Example                            | Note                                                                                                    |
|----------|------------------------------------|----------------------------------------------------------------------------------------------------|
| ID       | Vendor ID                          | Exceptions: eResources, not<br>Eresources; WorldCat<br>knowledge base (these are<br>the official product names<br>and come from Marketing) |
| Statuses | Due, On Order, No, Placed,<br>Open |                                                                                                    |

# **Punctuation**

The following table indicates standard rules of punctuation for UI controls:

| Mark                            | Usage                                                                                                    |
|---------------------------------|----------------------------------------------------------------------------------------------------|
| Colons (:)                      | Do not use colons at the end of UI control or field labels.                                                                                                    |
| Commas (,)                      | In a list of three or more items, always put a comma after the next-to-last item in the list.                                                                                                    |
| Ellipses ()                     | Ellipses mean incompleteness. Use ellipses in UI text as follows:                                                                                                    |
|                                 | <ul> <li>Commands: Indicate that a command needs additional information. Don't use an ellipsis whenever an action displays another page—only when additional information is required.</li> <li>Data: Indicate that text is truncated.</li> <li>Labels: Indicate that a task is in progress (for example, "Searching").</li> </ul>           |
| Exclamation Points              | In business applications, avoid.                                                                                                    |
| Periods                         | <ul> <li>Don't place at the end of control labels, main instructions, or Help links.</li> <li>Place at the end of supplemental instructions, supplemental explanations, or any other static text that forms a complete sentence.</li> </ul>                                                                                                 |
| Question Marks                  | Place at the end of all questions. Unlike periods, question marks are used for all types of text. But not in headers, titles, or control labels.                                                                                                    |
| Quotation Marks and Apostrophes | <ul> <li>To refer to text literally, use italic formatting rather than quotation marks.</li> <li>Put titles and control labels in quotation marks only if required to prevent confusion and you can't format using bold instead.</li> <li>For quotation marks, prefer double-quotation marks (""); avoid single-quotation marks.</li> </ul> |

**Tip:** Truncated text in a page with unused space indicates poor layout or a default screen size that is too small. Strive for layouts and default screen sizes that eliminate or reduce the amount of truncated text.

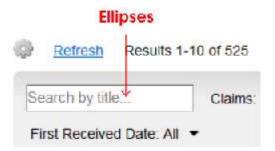

### **Quotation Marks Example**

|           | Are you sure you want to delete "Prof Long Overdue Bill"? |  |
|-----------|-----------------------------------------------------------|--|
| Incorrect | Are you sure you want to delete 'prof long overdue bill'? |  |

### **Writing Specifications**

- OCLC Style Guide -http://deptweb1.oa.oclc.org/docdept/style\_guide/default.asp
- OCLC Style Guide for Support Materials http://www.oclc.org/support/help/oclcstyleguide/Default.htm

#### See also:

Constructing Labels

<u>UI Text Guidelines</u> | <u>UI Cookbook</u>

# **Constructing Labels**

A label is the name or title of a UI control or a group of related controls.

# **General Labeling Rules**

| Be concise  | Remove unnecessary words.                                                                      |  |
|-------------|------------------------------------------------------------------------------------------------|--|
|             | Original: Name should not be empty or consist only of white space. Rewrite: Enter a user name. |  |
| Be specific | Give users the information they need to resolve issues.                                        |  |

|                                                                                         | Original: Invalid tolerance value. Rewrite: The tolerance value cannot be greater than 100.  Rewrite: Rescanning might take a few                                                       |
|-----------------------------------------------------------------------------------------|----------------------------------------------------------------------------------------------------|
|                                                                                         | minutes.                                                                                                    |
|                                                                                         | "A long time" is subjective and not that helpful to users. "A few minutes," "as much as 15 minutes," and "several seconds" are specific and give users a better idea of what to expect. |
| Address the user as "you."                                                              | Write text that is user-focused.                                                                                                    |
|                                                                                         | Example: You have chosen to shutdown host 10.112.2.165.                                                                                                    |
| State instructions in the correct sequence.                                             | Tell users where in the UI to perform the action, and then tell them the action to perform.                                                                                             |
|                                                                                         | Original: Select Removable Devices from the VM menu. Example: On the VM menu, select Removable Devices.                                                                                 |
| State the specific error or warning and recommend the user action to correct the error. | Highlight the problem in a way that makes sense in the context in which the message is displayed.                                                                                       |
|                                                                                         | Original: Duplicate Role Name. Rewrite: The role name is already in use. You must provide a unique role name.                                                                           |
| Use active voice.                                                                       | Active voice makes writing more simple and direct.                                                                                                    |
|                                                                                         | Original: Selection of a host is required.<br>Rewrite: Select a host.                                                                                                    |
| Avoid noun phrases and stacking modifiers before a noun.                                | Readability suffers when nouns that are normally separate are grouped together or when multiple modifiers are used to describe a noun.                                                  |
| Avoid future tense.                                                                     | Describe the application's response to user input in present tense.                                                                                                    |
|                                                                                         | Original: Will replace the existing Rewrite: Replaces the existing                                                                                                    |
| Do not use contractions                                                                 | Contractions pose a problem for translators and for people who are not native English speakers.                                                                                         |
|                                                                                         | Original: Can't connect to Rewrite: Cannot connect to                                                                                                    |

- Do not use symbols instead of words (#, &).
- Do not use the word Please.
- Do not repeat words unnecessarily. Repetition makes it harder for the screen reader to scan the text and differentiate among the options.
- For accessibility purposes, ensure there is ALT text for graphics labels or unlabeled controls.
- Avoid writing labels as questions.
- Keep labels brief. Note, however, that adding a word or two to a label can help clarity, and sometimes eliminates the need for supplemental explanations.
- Prefer specific labels over generic ones. Ideally users shouldn't have to read anything else to understand the label.
- In general, use positive phrasing. For example, use do instead of do not, and notify instead of do not notify.
  - Exception: The check box label, "Don't show this message again," is widely used.

### **Header/Title Text**

Use title bar text to identify a panel, dialog, table, list or column.

• The primary action should be included in the title/header text, message text and on the primary action button.

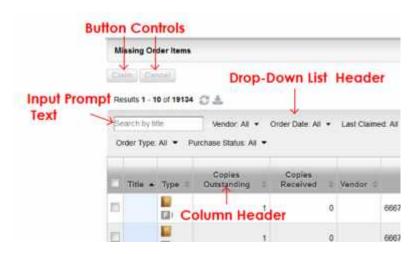

# Static, Instructional, and Supplemental Text

• Good main instructions communicate the user's objective rather than focusing just on manipulating the UI.

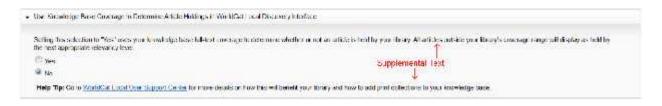

- You can be more liberal with the length of this text. Use complete sentences and ending punctuation.
- Do not use: Could/would/should or may/might in supplemental explanations.
- Use supplemental explanations when controls require more information than can be conveyed by their label. But don't use a supplemental explanation if one isn't necessary—prefer to communicate everything with the control label if you can do so concisely.
- Typically, supplemental explanations are used with <u>action links</u>, <u>radio buttons</u>, and check boxes.
- Adding a supplemental explanation to one control in a group doesn't mean that
  you have to provide explanations for all the other controls in the group. Provide
  the relevant information in the label if you can and use explanations only when
  necessary. Don't use supplemental explanations that merely restate the label for
  consistency.
- The primary action should be included in the header/title text, static text and on the primary action button.

### Control/Field Labels

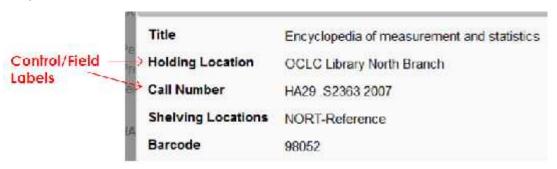

• A user interface control label is used to identify a nearby <u>text box</u>, <u>checkbox</u>, <u>radio button</u>, or other widget.

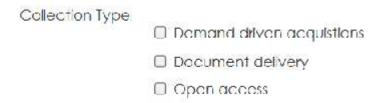

- It is usually a static control; having no interactivity.
- Use a label to name or describe parts of your UI or to provide short messages to the user.
- Take care to make your labels legible.
- <u>Drop-down list</u> items should all follow a similar structure (verb + subject + object) and, if possible, the items should be singular or plural. So, we wouldn't want
   <u>Select record</u> and <u>Delete records</u> in the same menu item if they are all actions that are being performed on one record.

- In some cases, the following parenthetical annotations to control labels may be helpful:
  - o If an option is optional, consider adding "(optional)" to the label.
  - o If an option is strongly recommended, add "(recommended)" to the label. Doing so means the setting is optional, but should be set anyway.
  - o If an option is intended only for advanced users, consider adding "(advanced)" to the label.
- Use title-style capitalization and no ending punctuation. Bold the label text.
- If you're labeling controls, write the label as a noun or a concise noun phrase, not as a sentence, and not as instructional text.
- Write a clear, concise label for every control on a page or screen.
- Use a label to indicate to the user what they should enter into an adjacent control, if it's not already obvious. For example, 'Name' above a text input box.
- Label every control. **Exceptions**:
  - o <u>Text boxes</u> and <u>drop-down lists</u> can be labeled using <u>input prompts.</u>
  - o Omit control labels that restate the main instruction.
- In HTML, you use the label element. Use the <label> tag to associate a particular html text label with its widget, e.g. textbox.

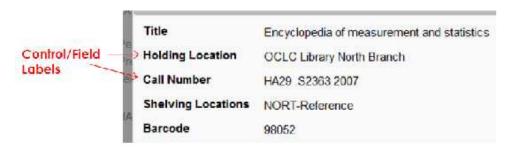

#### **Button and Action Link Labels**

- A button or action link represents an action that users can initiate.
- Using verbs in labels on buttons and links makes the screens more usable because the labels contain all of the information the user needs to be able to make a decision. All the information is contained in the button labels.
- Use wording that describes the action that the button or action link represents.
- Use three or fewer words in the label. If the label needs further explanation, provide the details in a tooltip.
- The primary action should be included in the Title text, message text and on the <u>primary action button</u>.
- Always present action links in a set of two or more. Logically, there is no reason to ask a question that has only one answer.
- Provide an explicit Cancel command. Don't use a command for this purpose.
   Quite often, users realize that they don't want to perform a task. Using a command to cancel would require users to read all the commands carefully to

determine which one means to cancel. Having an explicit Cancel button or link allows users to cancel a task efficiently.

• Use title-style capitalization and no ending punctuation. Bold the label text.

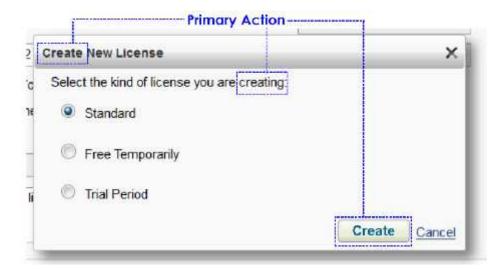

#### **Group of Controls**

- You can also label a group of related controls, or display instructional text near a group of related controls.
- When clarity would be compromised, create separate labels for the superior and subordinate controls.
- For lists of labels, such as radio buttons, use parallel phrasing, and try to keep the length about the same for all labels.
- For lists of labels, focus the label text on the differences among the options. If all the options have the same introductory text, move that text to the group label.
- Label every group of controls. Exceptions:
  - o Text boxes and drop-down lists can be labeled using input prompts.
  - Omit control labels that restate the main instruction.

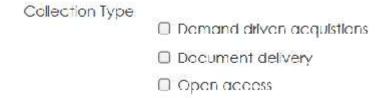

#### **Label Placement**

- <u>Check boxes</u>, command <u>buttons</u>, group boxes, links, tabs, and <u>progressive</u> <u>disclosure</u> controls are labeled directly by the control itself.
- <u>Drop-down lists</u>, list boxes, list views, and <u>text boxes</u> are labeled above or to the left.

#### **Writing Specifications**

- OCLC Style Guide http://deptweb1.oa.oclc.org/docdept/style\_guide/default.asp
- OCLC Style Guide for Support Materials http://www.oclc.org/support/help/oclcstyleguide/Default.htm

#### See also:

- Buttons
- Primary & Secondary Actions
- Drop-Down List
- Action Links
- Radio Buttons
- Check Boxes
- <u>Text Box</u>
- Radio buttons
- Progressive Disclosure
- Input Prompt
- Form Guidelines
- Table Guidelines

<u>UI Text Guidelines</u> | <u>UI Cookbook</u>

### Standard Commands for Buttons & Action Links

- A button or action link represents an action that users can initiate.
- Using verbs in labels on buttons and links makes the screens more usable because the labels contain all of the information the user needs to be able to make a decision. All the information is contained in the button labels.
- Use wording that describes the action that the <u>button</u> or <u>action link</u> represents.

| Command | Usage                                                                           |
|---------|---------------------------------------------------------------------------------|
| Add     | Use to add objects to a list, database, or other item; or add to one list       |
|         | from another.                                                                   |
| Apply   | Use to carry out pending changes without closing the dialog or page.            |
| Browse  | Use to manually look for a known object or file in a folder, tree structure, or |
|         | Web site.                                                                       |
| Cancel  | Use to stop an action or end a process. Also, use to close a dialog without     |
|         | making pending changes.                                                         |
| Change  | Use to replace one item, such as an icon, with another.                         |
| Clear   | Use to empty a container of its contents.                                       |
| Close   | Use to close a dialog, page, or document. For error messages, use when          |
|         | either no solution is provided or none is available (instead of <b>OK</b> ).    |
| Сору    | Make a copy of the selected object without removing the existing object.        |
|         | Typically the copy is put onto the clipboard for later pasting to the target.   |

| Create      | Use to create a new item. Use <b>Create</b> instead of <b>New</b> , except in cases where <b>New</b> is well established as a command (for example, the <b>New</b> command on most <b>File</b> menus). Do not use "Create New." |  |
|-------------|----------------------------------------------------------------------------------------------------|--|
| Delete      | Use to permanently remove (or indicate intent to permanently remove)                                                                                                    |  |
| Delete      | data. Do not confuse with <b>Remove</b> .                                                                                                    |  |
| Done        | Use as a well understood, obvious last step and gives users a sense of                                                                                                    |  |
| Done        | closure. A prominent button draws the user's attention to the most                                                                                                    |  |
|             | important information and allows them to scan the page quickly. The                                                                                                    |  |
|             | button appears as the obvious last step so the user knows transaction is                                                                                                    |  |
|             | complete.                                                                                                    |  |
| Edit        | Use to label buttons that open dialogs in which users can change settings                                                                                                    |  |
|             | for a selected object. In addition, use for menu commands when the user                                                                                                    |  |
|             | will be editing document content.                                                                                                    |  |
| Execute     | Do not use as a command.                                                                                                    |  |
| Find        | Use to locate text or a specific item on a Web page or in a document.                                                                                                    |  |
|             | Find is often paired with Replace. See also Search.                                                                                                    |  |
| Modify      | Avoid as a command label. Use <b>Edit</b> or <b>Replace</b> instead.                                                                                                    |  |
| More        | Use to show more information.                                                                                                    |  |
| New         | Use to create a new item, but only in cases where it is well established as                                                                                                    |  |
| -           | a command. Otherwise, use <b>Create</b> . Do not use "Create New."                                                                                                    |  |
| Next        | Use to go to a subsequent page, such as in a wizard or report. This                                                                                                    |  |
|             | command is usually inactive until choices specific to the page have been                                                                                                    |  |
|             | made.                                                                                                    |  |
| OK          | Use to carry out pending changes, if any, and close the page or dialog.                                                                                                    |  |
|             | For error messages, use when a solution is provided.                                                                                                    |  |
| Options     | Use to display a set of controls with which the user can customize how a                                                                                                    |  |
| Орногіз     | program looks or acts. If you need to use an additional dialog for more                                                                                                    |  |
|             | options, use <b>More Options</b> for the command button name. Do not use                                                                                                    |  |
|             | "Settings" for the command name.                                                                                                    |  |
| Pause       | Use to suspend a process or service that can be resumed with no data                                                                                                    |  |
|             | loss.                                                                                                    |  |
| Preferences | Use to customize how the search results display.                                                                                                    |  |
| Previous    | Use to go to the previous page.                                                                                                    |  |
| Print       |                                                                                                    |  |
| 1 11111     | To cause a printable view of the selected object to be passed to the                                                                                                    |  |
| B !!        | default printer (optionally a Printer Selection Wizard can be displayed.)                                                                                                    |  |
| Properties  | Use to view or change characteristics of an object, such as a file.                                                                                                    |  |
| Reboot      | Do not use as a command. Use <b>Restart</b> .                                                                                                    |  |
| Refresh     | Use to redraw screen contents. This action can also update data on the                                                                                                    |  |
|             | screen. This command is synonymous with the F5 key on the keyboard.                                                                                                    |  |
| Remove      | Use to remove objects from a list, database, or other item, or to uninstall a                                                                                                    |  |
| D           | program. Do not confuse with <b>Delete</b> .                                                                                                    |  |
| Rename      | To change the name of a selected object without changing its properties.                                                                                                    |  |
| Replace     | Use to change specified text with different specified text. Use only in                                                                                                    |  |
| Donot       | conjunction with <b>Find</b> .                                                                                                    |  |
| Reset       | Use to return settings to the value they had when the user opened the                                                                                                    |  |
| Doctort     | page or dialog. <b>Reset</b> does not close the page or dialog.                                                                                                    |  |
| Restart     | Use to restart a service that is currently running.                                                                                                    |  |
| Restore     | Use to resize a page or recover previously deleted or corrupted data, files,                                                                                                    |  |
| Posumo      | or disk configurations. Also use to restore system default values.                                                                                                    |  |
| Resume      | Use to resume a process or service that has been paused.                                                                                                    |  |

| Retry    | Use to perform an action that previously failed.                                                                                                |
|----------|----------------------------------------------------------------------------------------------------|
| Run      | Use for queries and macros. Do not use for programs.                                                                                            |
| Save     | Use to save information to a list, database, or other item.                                                                                     |
| Search   | Use to look for an item or group of items in a database, on the Web, or in a container, such as a folder, by using one or more keywords.        |
| Settings | Do not use as a command. Use <b>Options</b> instead.                                                                                            |
| Start    | Use to start a service, computer, or program.                                                                                                   |
| Stop     | Use to stop an operation, process, or service. Once or process or service has been stopped, it cannot be resumed, it can only be started again. |
| Undo     | Use to reverse the user's last action or several preceding actions.                                                                             |
| Update   | Use to update data from or to a data source.                                                                                                    |

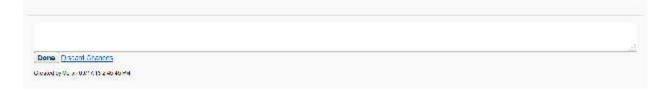

### **Writing Specifications**

- OCLC Style Guide http://deptweb1.oa.oclc.org/docdept/style\_guide/default.asp
- OCLC Style Guide for Support Materials http://www.oclc.org/support/help/oclcstyleguide/Default.htm

#### See also:

- Action Links
- Buttons
- Primary & Secondary Actions
- Constructing Control Labels
- <u>Commit Button Labels</u>

<u>UI Text Guidelines</u> | <u>Label Guidelines</u> | <u>UI Cookbook</u>

## **Commit Button Labels**

The following table shows the most common commit button labels and their usage.

| Button Label | Meaning               | When to Use             | Access Key |
|--------------|-----------------------|-------------------------|------------|
| Apply        | Apply the pending     | Provide an Apply        | A          |
|              | changes (made since   | button only if the      |            |
|              | the page was          | property sheet has      |            |
|              | opened or the last    | settings (at least one) |            |
|              | Apply), but leave the | with effects that users |            |
|              | page open.            | can evaluate in a       |            |
|              |                       | meaningful way.         |            |

|        | D : "                                                                                                    |                                                                                                    |                    |
|--------|----------------------------------------------------------------------------------------------------|----------------------------------------------------------------------------------------------------|--------------------|
|        | Doing so allows users to evaluate the changes before closing the property sheet.                                                                                                    | Typically, Apply buttons are used when settings make visible changes. Users should be able to apply a change, evaluate the change, and make further changes based on that evaluation.  If not, remove the Apply button instead of disabling it.                                                                                            |                    |
| Cancel | Discard all changes or work in progress.  Revert to the previous state (leaving no noticeable side effect).  Close the screen.  Return to the hub page from which the task was launched.  If there is no such hub page, close the control panel item page instead. | Use when all pending changes or actions can be discarded and any side effects can be undone.  For changes that can't be discarded, use Close.  For actions in progress that can be stopped, use Stop. If initially changes or actions can be discarded, you can use Cancel initially then change to Close or Stop once it can't be undone. | Esc                |
| Close  | To erase everything on the display screen or remove information entered into a form.  Close the page.  Any changes or side effects are not discarded.                                                                                                    | Use with forms  Use when changes or side effects can't be discarded.  Use Close instead of Cancel for primary pages.  Use for pages in which users can't make changes.                                                                                                    | Alt+F4,<br>Ctrl+F4 |
| Done   | A well-understood,<br>obvious last step gives<br>users a sense of                                                                                                    | Use a visually prominent button for the final step of any                                                                                                    | Enter              |

|         | closure or completion.                                                                                                    | transaction.                                                                                                    |       |
|---------|----------------------------------------------------------------------------------------------------|----------------------------------------------------------------------------------------------------|-------|
| Next    | Advance to the next record without committing to the task.                                                                            | The effect of a Next button can always be undone by clicking Previous.                                                                                                    | N     |
| OK      | <ul> <li>Apply the changes</li> <li>Commit the task</li> <li>Close screen</li> <li>Keep changes</li> <li>Apply the changes</li> </ul> | Use with pages that aren't task specific, such as property sheets.  For pages used to perform one specific task, use a specific label instead that starts with a verb (example: Print).  For screens in which users can't make changes, use Close.  Use with pages that | Enter |
|         |                                                                                                    | aren't task specific, such as property sheets.  For screens used to perform one specific task, use a specific label instead that starts with a verb (example: Print).  For screens in which users can't make changes, use Close.                                        |       |
| Refresh | Use to update the screen with new data.                                                                                               | Use this command to update the screen you are currently viewing.  This action can also update data on the screen.                                                                                                    | F5    |
| Reset   | Use to return settings to the value they had when the user opened the screen. It does not close the page or dialog.                   | Use this command to clear the user's input.                                                                                                    |       |
| Restore | Use to recover                                                                                                    | Use this command to                                                                                                    |       |

| Save   | previously deleted or corrupted data, files.  Use this button to save                                      | recover a screen and values that were corrupted or deleted.  Use to restore system default values.  Use this command to                                                                                                    |         |
|--------|----------------------------------------------------------------------------------------------------|----------------------------------------------------------------------------------------------------|---------|
|        | information on a form or any changes made to a file or record.                                             | save information or any changes to information.                                                                                                    |         |
| Stop   | Stop a currently running task and close the page.  Any work in progress or side effects are not discarded. | Use when work in progress and any side effects can't or won't be discarded, typically with progress bars or animations.                                                                                                    | Esc     |
| Yes/No | Yes is the affirmative response to a yes or no question, whereas No is the negative response.              | Use Yes and No buttons only to respond to yes or no questions. Never use OK and Cancel for yes or no questions.  Prefer specific responses over Yes and No buttons. While there's nothing wrong with using Yes and No, specific responses can be understood more quickly, resulting in efficient decision making.  However, consider using Yes and No responses if the phrasing of specific responses turns out to be long or awkward.  Don't use Yes and No buttons if the meaning of the No response is unclear. If so, use specific responses instead.  Yes and No must always be used as a | Y and N |
|        |                                                                                                    | so, use specific responses instead.  Yes and No must                                                                                                    |         |

### **Writing Specifications**

- OCLC Style Guide <a href="http://deptweb1.oa.oclc.org/docdept/style\_guide/default.asp">http://deptweb1.oa.oclc.org/docdept/style\_guide/default.asp</a>
- OCLC Style Guide for Support Materials http://www.oclc.org/support/help/oclcstyleguide/Default.htm

#### See also:

- <u>Buttons</u>
- Primary & Secondary Actions
- Constructing Labels
- <u>Standard Commands For Buttons and Links</u>

<u>UI Text Guidelines</u> | <u>Label Guidelines</u> | <u>UI Cookbook</u>